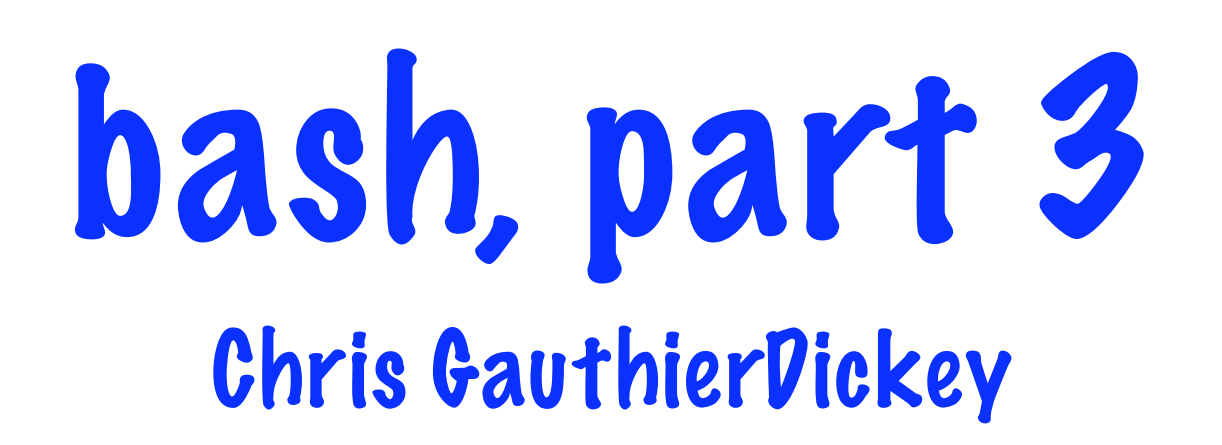

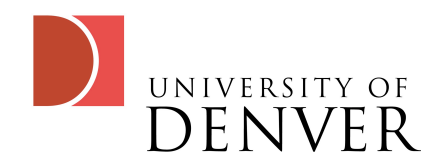

#### More redirection

- As you know, by default we have 3 standard streams:
	- input, output, error
- How do we redirect more than one stream?
	- This requires an introduction to file descriptors

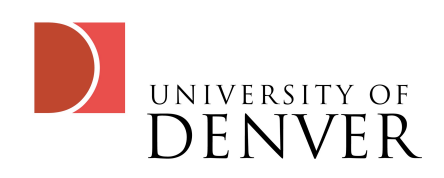

# File Descriptors

- Recall that Unix uses files to represent many types of things, from devices to network streams
- Each process has its own set of streams which are numbered (file descriptor)
	- standard input: file descriptor 0
	- standard output: file descriptor 1
	- standard error: file descriptor 2

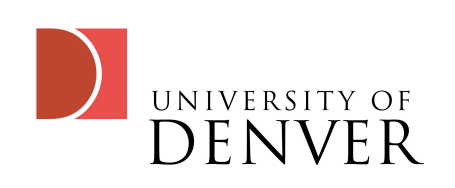

# Redirecting Streams

- We can redirect any file descriptor using:
	- n> file, where n is a number from 0 to the maximum number of file descriptors
	- n< file, redirects the file contents to descriptor n
	- By default,  $>$  file and  $<$  file are the same as 1 $>$  file and 0 $<$ file
	- To redirect standard output and standard error:
		- wget<http://www.google.com>> outfile 2> errfile

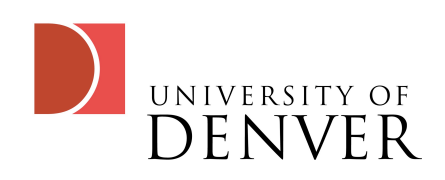

## Appending

- We can append instead of overwriting:
	- >> redirects standard out, but appends
	- n>>file, redirects the fd to file, but appends
- Why would we want to do this?

![](_page_4_Picture_5.jpeg)

# printf instead of echo

- Echo is useful, but printf gives us more control over writing
- printf works by reading a string and passing arguments to it for substitution

```
# the following prints
# hello world\n
printf "hello %s\n" world
```
![](_page_5_Picture_4.jpeg)

#### Formatting strings with printf

- %c: ASCII character
- %d, %i: decimal digit
- Ze: floating point ([-]d.precision)[+-]dd)
- **%E: floating point** ([-]d.precisionE[+-]dd)
- **%f: floating point** ([-]ddd.precision)
- %s: string
- Zo: octal value (unsigned)
- %u: unsigned decimal
- *I*x: unsigned hex
- %%: a literal %

![](_page_6_Picture_11.jpeg)

# Reading user input

- We can get user input by using the 'read' command
- read a b c will take a line of input and assign the first word to a, the next to b, and finally to C
- If you input more words, the final variable will get the rest of the line

![](_page_7_Picture_4.jpeg)

# Example reading

- Try this next example using 2, 3, and 4 arguments
- If you don't give it enough arguments, all the vars aren't filled
- If you give it too many, the last one takes the rest of the line

**# read in user input to # a, b, and c**

```
read a b c
echo "a: $a, b: $b, c: $c"
```
![](_page_8_Picture_6.jpeg)

# Reading Options

- If you want to read into an array, use the -a option
	- read -a args; echo  $\frac{2}{3}$  (args[0])  $\frac{2}{3}$  (args[1])
- If you want to separate lines by something other than newline, use -d
	- read -d, args; echo \$args
		- Entering hello,world will echo hello

![](_page_9_Picture_6.jpeg)

# More reading options

- -s will prevent what the user types from being echoed (think password)
- -n tells read how many characters to read in
- -e tells read to use the readline facilities, which gives advanced editing features on the line

![](_page_10_Picture_4.jpeg)

# Redirecting to a loop

- Reading is great, but we can redirect from a file to act as input
- We can redirect to functions, loops, ifstatements
	- Read will then take its input from the redirected item

![](_page_11_Picture_4.jpeg)

## Example: redirecting to a loop

- Here we redefine IFS to be : so we can read from /etc/passwd
- Notice how we redirect the file to standard input

```
# redirecting from a file
# to a loop
IFS=:
while read v1 v2; do
 echo "v1: $v1, v2: $v2"
done < /etc/passwd
```
![](_page_12_Picture_4.jpeg)

## Command blocks

- We can enclose any set of commands by { }, which turns that set of commands into a block.
- Once it's a block, we can redirect input or output:
	- { read v; echo  $\gamma > 2$  /etc/passwd

![](_page_13_Picture_4.jpeg)

#### Fun Places for Redirection

- /dev/null: This is the proverbial bit-bucket- anything sent to here just goes away
- /dev/random: This is a string of random data that you can read from

![](_page_14_Picture_3.jpeg)

## Process Handling

#### • Recall:

- CTRL-Z suspends a running job
- fg moves the last background job to the foreground
- bg moves the last suspended job into the background
- jobs lists all the jobs

![](_page_15_Picture_6.jpeg)

![](_page_16_Picture_0.jpeg)

- Each job has a job ID, the jobs commands lists all your processes with their job ID
- %n will refer to job ID n
- %foo will refer to the job with the command name that begins with foo
- *7*?foo will refer to the job with the command name that contains foo
- %- is the most recent bg job, %+ is the 2nd most recent

![](_page_16_Picture_6.jpeg)

## Signals

- CTRL-Z is actually a signal: the suspend signal
- To list all the signals, type kill -l
- The only signals mapped to control keys are:
	- CTRL-C as SIGINT
	- CTRL-Z as SIGTSTP
	- CTRL-\ as SIGQUIT (stronger than INT)
		- stty can map signals to keys

![](_page_17_Picture_8.jpeg)

## The kill command

- kill sends signals to processes
- By default, kill sends SIGTERM
- You can specify a signal by number or by name if preceeded by a dash
	- kill -HUP 2125
- You can refer to a job by its process ID (just a number) or its job ID (%number)

![](_page_18_Picture_6.jpeg)

# The ps command

- ps is like Is, but for processes
- By default, it lists a PID, TTY, time, and command
	- The time is processor time so far used by the process
- We can pass args to ps to get more info:
	- Just man ps for details!

![](_page_19_Picture_6.jpeg)

# Some 'standard' ps args

- On the Linux systems, 'ps -e' lists all the processes by the user
- 'ps ax' does a similar thing, but includes all processes
- 'ps aux' adds user IDs

![](_page_20_Picture_4.jpeg)

# Trapping Signals

- Trapping signals can help your program deal with abnormal situations
- To trap signals, we use:
	- trap cmd sig1 sig2 ...
		- Here, cmd is the name of the command or function to call if one of the listed signals is reached
		- Execution returns to the command following the one where the signal was raised

![](_page_21_Picture_6.jpeg)

# Example Trap

- Here, the trap command defines a handler for INT
- The function inthandler is called whenever the process receives SIGINT
- Run it and try to kill it with CTRL-C

```
# trap SIGINT
trap inthandler INT
function inthandler
{
  echo "You hit CTRL-C!"
}
while true; do
  sleep 60
```
**done**

![](_page_22_Picture_6.jpeg)

# Ignoring a Signal

- The nohup command will cause the HUP signal to be ignored (called when you exit your shell)
- We can untrap a signal using -

• trap - HUP

**# to the nohup command function ignorehup { trap "" HUP eval "\$@" }**

**# Ignore any HUPs, similar**

#### Coroutines

- Let's say you have multiple cores and want to run commands simultaneously
	- We start each command in a script with  $\epsilon$
	- However, as soon as the script continues, any remaining processes not complete will enter an orphaned state
		- foo  $\mathcal{E}$ , bar, exit
			- If bar completes before foo, foo will become an orphan

![](_page_24_Picture_6.jpeg)

#### Coroutines

- To fix this, we add a 'wait' command at the end
	- foo &; bar; wait
		- This forces the script to wait until all background scripts complete
		- wait can also take PID of the job
			- How do we get a PID of a process?

![](_page_25_Picture_6.jpeg)

## The PID variable

- **•**  $\frac{4}{9}$  is always the process ID (PID) of the process that is running
- It's useful for making temporary files
	- cat 'junk' > /tmp/myfile<sup>\$\$</sup>

![](_page_26_Picture_4.jpeg)

#### Subshells

- Instead of spawning multiple processes, we can also create subshells
	- The syntax of a subshell looks like a code block, but we use () instead
		- ( exit ); echo "testing"
			- Here, exit is run in a subshell, which doesn't cause the parent to terminate
			- subshells inherit environment variables, standard streams, signal traps and the current directory

![](_page_27_Picture_6.jpeg)

#### More Tools

- Unix contains a host of programs that belong in your toolbox
- Over the next few slides, several of the more widely used tools will be presented

![](_page_28_Picture_3.jpeg)

![](_page_29_Picture_0.jpeg)

- 'find' is a command that searches the directory tree, performs operations, and can execute commands on results
	- Don't forget: man find
- Basic syntax:
	- find <path> <expression>

![](_page_29_Picture_5.jpeg)

## Example Finds

- find . -name '\*.txt'
	- Finds all the files from the current directory that end with .txt
- find  $. -name$   $.* .swp$   $-exec$  rm  $()$ ;
	- Finds all the files that end in .swp and removes them
		- {} is substituted with the filename, \; keeps bash from interpreting the ; on the command line

![](_page_30_Picture_6.jpeg)

# cutting things

- 'cut' is another simple utility that is useful for columned data
	- cut -d ':' -f1 /etc/passwd
		- -d is the delimiter, -f is the field, which takes a list that is N, N-, N-M, or  $-M$ 
			- that's the nth column, nth to the end, nth to the mth, or 1st to the mth column
- By default, TAB is the delimiter

![](_page_31_Picture_6.jpeg)

#### More tools

- 'head' lists the first lines of a file
	- head -n 20 myfile: lists the first 20 lines
- 'tail' lists the last lines of a file
	- tail myfile or tail -n 20 myfile lists the last 20 lines
- 'sort' sorts text files, various options can sort on columns, numerically, etc
	- sort myfile: by default it sorts each line alphanumerically

![](_page_32_Picture_7.jpeg)

#### More tools...

- date: gives you the current date
- time: gives you the timing statistics for executing a command
- zdump: gives you time in a given time zone
- touch: creates a file or sets the modified time to the current time
- at: runs a job at a given time (usually for running a job just once)

![](_page_33_Picture_6.jpeg)

#### More tools...

- sleep: suspends the process for some number of seconds
- cal: prints a calculator
- expr: an all-purpose calculator (just like  $\frac{2}{3}$ (1)) )
- dc: an arbitrary precision calculator that uses reverse polish notation (RPN)

![](_page_34_Picture_5.jpeg)

#### More tools

- grep <pattern> file: searches for the regular expression in file and prints out the line which it's contained on
	- grep 'function foo' \*.sh
- 'wc' gives word counts, line counts, byte counts, depending on the argument
	- wc -l myfile

![](_page_35_Picture_5.jpeg)

#### More tools

- 'du' will list disk usage--by default, it runs in your current directory
	- try du -h for more readable info
- And even more---where can you look?
	- /usr/bin, /usr/local/bin, /usr/sbin, /usr/local/sbin

![](_page_36_Picture_5.jpeg)

## getopts for better options

- To improve your ability to get options for your shell scripts, use getopts
- You give it letters that can be arguments (think  $-a - b$
- A colon after a letter means it needs an argument, which is put in \$OPTARG

```
# the initial : here prevents silly
# error messages from getopts when
# it fails. opt is set to "?" if 
# it was an illegal argument
while getopts ":ab:c" opt; do
  case $opt in
  a ) echo "arg a passed" ;;
  b ) echo "arg b with $OPTARG" ;;
  c ) echo "arg c passed" ;;
  \? ) echo 'usage: blah blah blah'
    exit 1
  esac
done
```
## getopts continued

- getopts sets OPTIND to the argument number to be processed next each time it's called
- We can use a new command, 'shift', which left shifts all the arguments by a given number (1 by default)
	- Why do we need shift to do this? What use is it?
		- After using getopts, we may want to process the rest of the arguments, so we do a shift \$((OPTIND - 1))
		- We also can't say  $1 = 2$ , for example

![](_page_38_Picture_6.jpeg)

# Debugging bash scripts

- Here's a few things you can do now that your scripts are getting more sophisticated
	- Use the line set -o verbose or set -o xtrace at the start of your script
		- Verbose prints each line as it executes, xtrace prints the line with any substitutions in place

![](_page_39_Picture_4.jpeg)

## Fake Signals

- You can also trap 'fake' signals for debugging
	- **EXIT, called when exit is called from the script**
	- ERR, called when any command returns non-zero
		- saves the error code in  $\dot{\theta}$ ?, which you should save
	- DEBUG, called whenever the shell executes a statement
		- useful for monitoring a variable
	- RETURN , called when a script, function, or source finishes

![](_page_40_Picture_8.jpeg)

#### Gotta catch 'em all

- Not really, you just trap the ones you want
	- trap 'echo script has exited' EXIT
- Untrap them like other signals
	- trap EXIT

![](_page_41_Picture_5.jpeg)